# **Quick Reference Guide**

**Learn how to use Lingo calling features.**

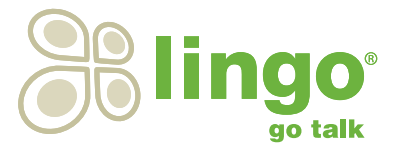

#### **Phone Directions**

*Use the directions in this column to program calling features on your Lingo phone using a touchtone phone.*

#### **Web Directions**

*Use the directions in this column to control your features online. First log into your Lingo account, then click on the "Manage Features" link and follow the directions below to view/change your feature settings. Please note, the complete list of web features have not been included on this guide. Additional settings can be found in Manage Features.* 

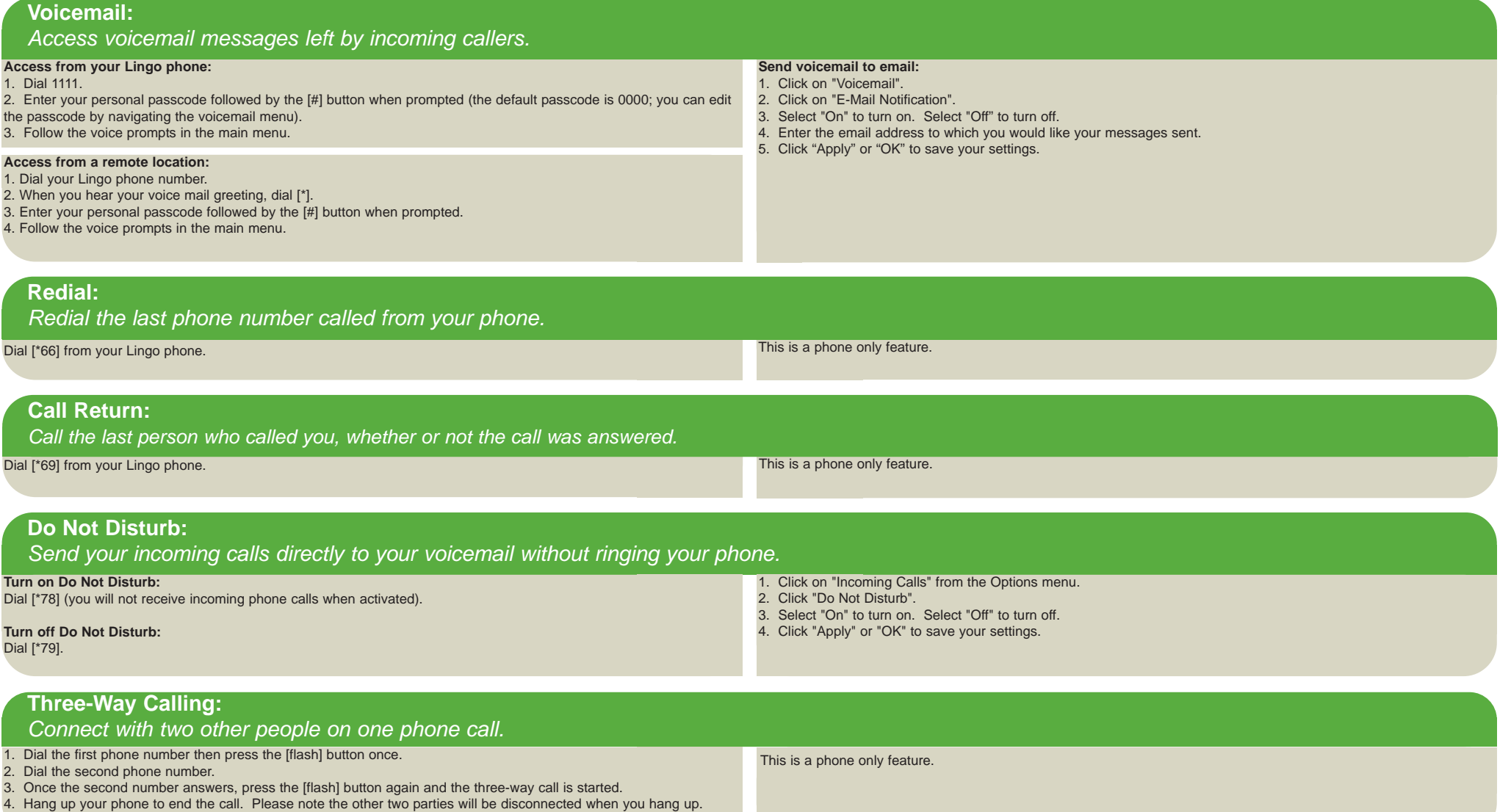

## **Call Forwarding:**

*Forward all of your incoming calls to a different phone number, such as your office or cell phone. Different call forwarding options are detailed below. Forwarded phone calls will not be sent to your Lingo voicemail.* 

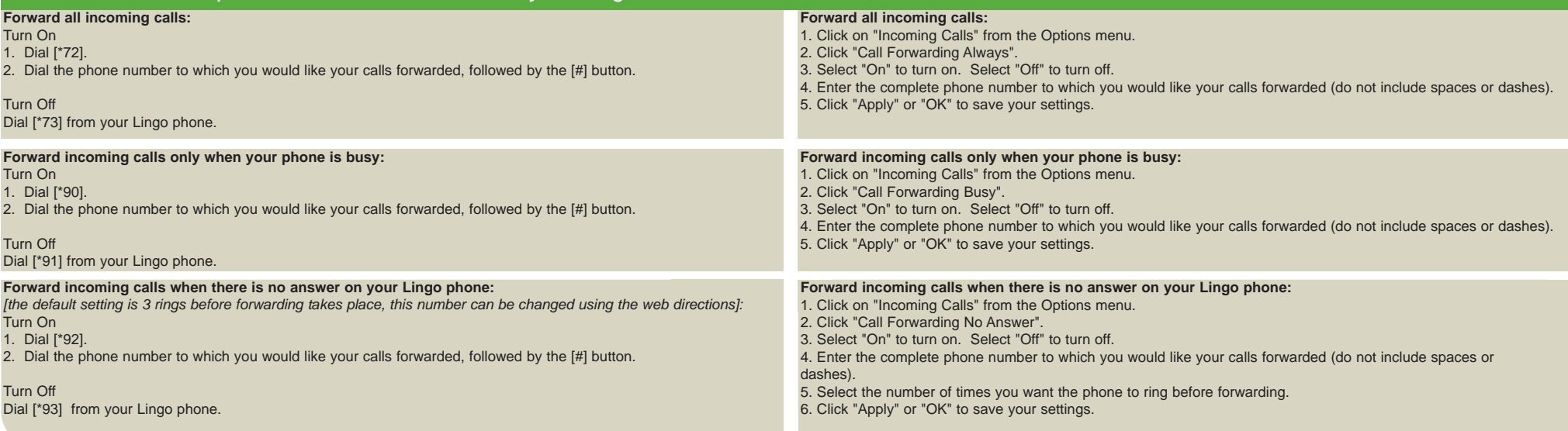

### **Caller ID Block:**

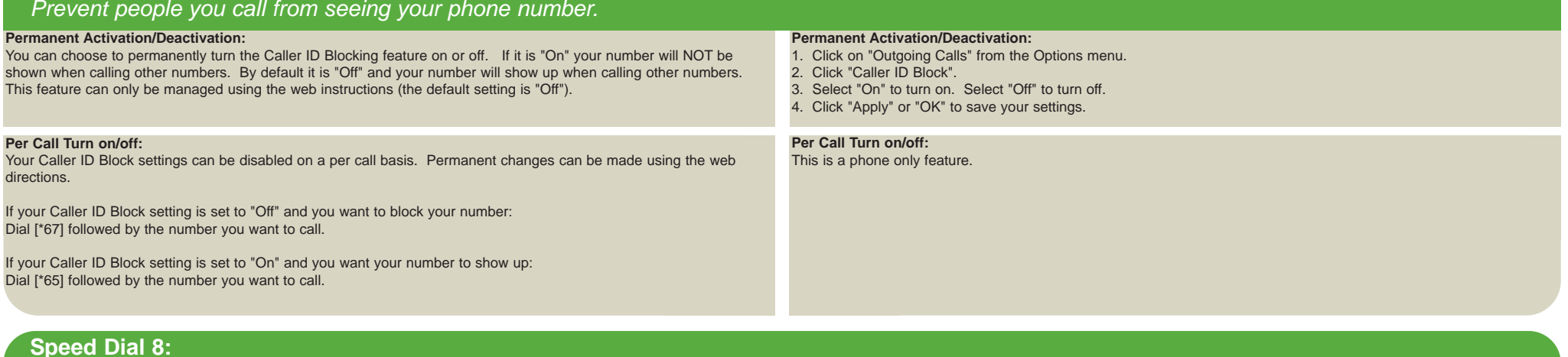

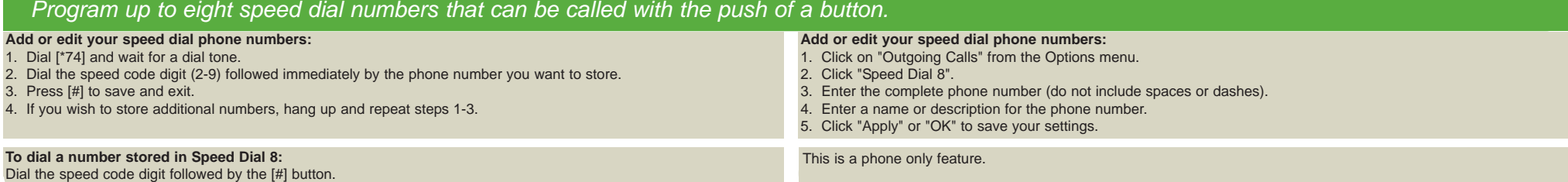